#### Your First C++ Program

September 2, 2009

Based on the C programming language

- One of today's most popular programming languages
  - used extensively in industry

- Language + Libraries
  - Libraries: bits of programs you can use

# Visual Studio

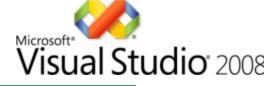

- Microsoft Tools
  - Integrated Development Environment
  - all the tools you need to write a program!
- Source code editor
  - highlights source code as you type
- Debugger
- Extra Libraries

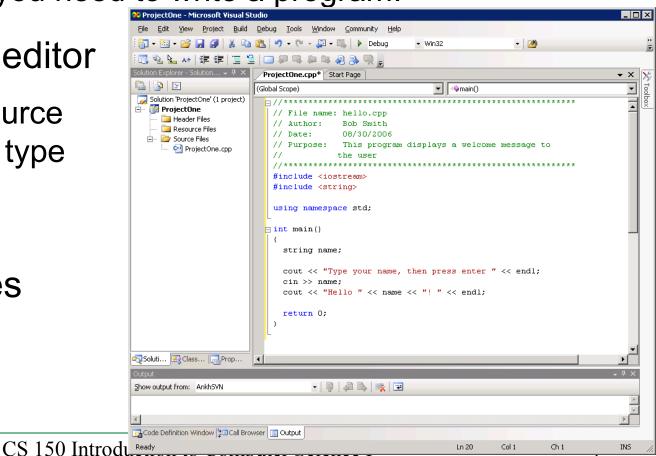

## Problem

- Programs are written to solve problems
  - source code
  - process data

- Imagine that you have been asked to solve the following problem
  - Write a program that asks the user to enter their name and display a personalized welcome message

#### Your First C++ Program

```
//**************
               // File name: hello.cpp
// Author: Bob Smith
// Date: 08/30/2009
// Purpose: This program displays a welcome message to
//
       the user
#include <iostream>
#include <string>
using namespace std;
int main()
 string name;
 cout << "Type your name, then press enter" << endl;
 cin >> name;
 cout << "Hello " << name << "!" << endl;</pre>
 return 0;
}
```

Program Output:

```
Type your name, then press enter
Doug
Hello Doug!
```

| 🤗 ProjectOne - Microsoft Visual S        | Studio                                                        |                                                                              |                                                         |               | _ 🗆         | ×       |
|------------------------------------------|---------------------------------------------------------------|------------------------------------------------------------------------------|---------------------------------------------------------|---------------|-------------|---------|
|                                          | l <u>D</u> ebug <u>T</u> ools <u>W</u> indow <u>C</u> ommunit |                                                                              |                                                         |               |             |         |
| 🛛 🕶 - 😂 🖬 🕼 👗 🛍                          | 🗎 🔁 🖛 🖓 🕶 🖓 📼 💭 🖉 🖉 🖉                                         | ebug 👻 Win32                                                                 | - [                                                     | <u>*</u>      |             | Ŧ       |
|                                          | 을 🔲 🖓 🤜 🚑 🖷 🤬 👰                                               | -                                                                            |                                                         |               |             |         |
| Solution Explorer - Solution 7 ×         | ProjectOne.cpp* Start Page                                    |                                                                              |                                                         |               | • ×         | 35      |
|                                          | (Global Scope)                                                |                                                                              | ≡∳main()                                                |               | •           | Toolbox |
| Solution 'ProjectOne' (1 project)        | <pre>&gt;//**********************************</pre>           | pp<br>ith<br>2006<br>cogram displays<br>************************************ | a welcome messag<br>*********************************** | e to<br>***** |             | box     |
| Soluti Science Class Brop                | •                                                             |                                                                              |                                                         |               |             |         |
| Output<br>Show output from: AnkhSVN      | • 👂 🚑 🖳                                                       |                                                                              |                                                         |               | ₩ ₽ ×       |         |
|                                          |                                                               |                                                                              |                                                         |               | *<br>*<br>} |         |
| Code Definition Window Definition Window | owser Output                                                  |                                                                              |                                                         |               |             |         |
| Ready                                    |                                                               |                                                                              | Ln 20 Col 1                                             | Ch 1          | INS         | //.     |

# **Building an Application**

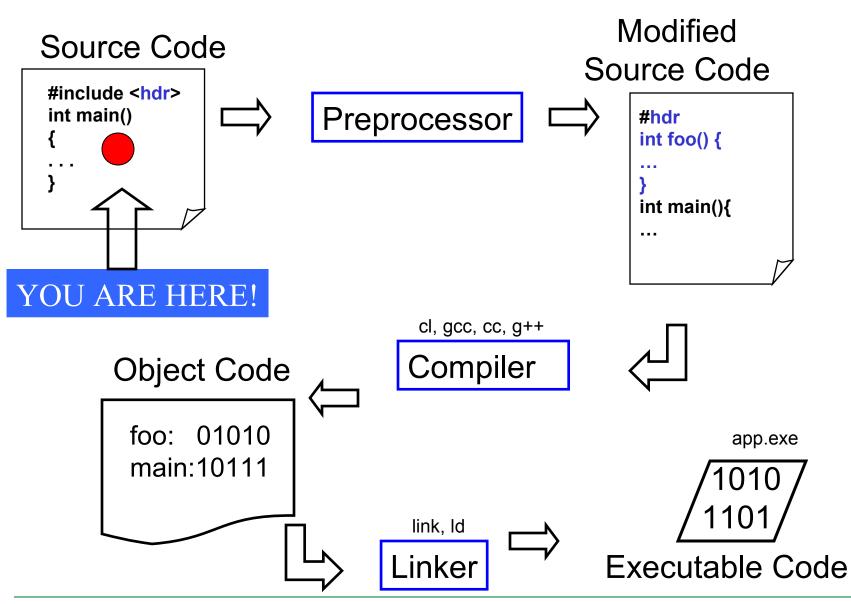

CS 150 Introduction to Computer Science I

## Language Elements

- Key Words
  - Have special meaning in C++
  - o using namespace int
- Programmer-Defined Identifiers
  - Names made up by the programmer
  - o name
- Operators
  - Perform operations
  - \* =
- Punctuation
  - Used to mark the beginning and end of the program

•;

# Syntax (Grammar)

 Rules that must be followed when constructing a program

 Controls the use of key words, programmerdefined identifiers, operators, and punctuation

#### Variables

 Names storage location in the computers memory

Holds data

• The data can change

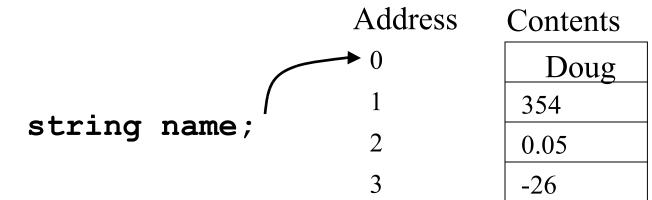

## Program Components

- The C++ program on the previous slide consists of the following elements:
  - Comments
  - Preprocessor directives
  - Standard namespace
  - main function
  - Declaration statements
  - Executable statements

#### Comments

- Comments are
  - How you explain in English what the different parts of your program do
  - Ignored by the compiler
  - Very important for you and me

 The editor in Visual Studio will colour code your comments. They will be green

#### Comments

- There are two ways to write comments
  - $^{\circ}$  // I am a comment
    - Anything after // to the end of the line will be a comment
  - 0 /\* I am another comment \*/
    - You must start the comment with /\* and end it with
       \* / in this style of comment

#### **Preprocessor directives**

- #include <iostream>
- # signifies preprocessor directive
- Processed before program translation
- #include tells the preprocessor to look for libraries
- <> signifies part of standard C++ libraries
- We'll see other examples of preprocessor directives later

#### **Preprocessor directives**

- **iostream** is the input/output stream library
- It is needed to output data to the screen and read in data from the keyboard
- **#include** takes the contents of the library file and places them in the current program

- using namespace std;
- Indicates that we will be using objects (cout & cin) that are named in a region called std
  - predefined objects C++ provides
- The statement ends in a semicolon
- The statement appears in all our programs

#### main Function

```
int main()
{
   // program statements
   return 0;
}
```

- Where the start of your program execution begins
- return 0; ends the main function and indicates that the program terminated successfully
- Everything within the double braces {} should be indented
  - Style!

#### **Program Statements**

- There are two types of statements that you can write inside the main (or any other) function
  - Declaration statements
    - Specify the data that is needed by the program
  - Executable statements
    - Perform operations

#### All statements must end with a semicolon;

#### **Program Statements**

- Declaration statements
   string name;
- Executable statements

cout << "Type your name, then press enter" << endl; cin >> name;

cout << "Hello " << name << "!" << endl;</pre>

## Program Skeleton

# All programs in C++ should have the following skeleton

```
using namespace std;
int main()
{
    // declaration statements
    // executable statements
    return 0;
}
```

# Do try this at home (or in the lab) !

- Add New Project
  - Visual C++ | General | Empty Project
- Add New Item
  - C++ Source File

| 🚧 01Lab - Microsoft ¥isual Studio                                  |                                                             |
|--------------------------------------------------------------------|-------------------------------------------------------------|
| <u>File E</u> dit <u>View P</u> roject <u>B</u> uild <u>D</u> ebug | <u>T</u> ools <u>W</u> indow <u>C</u> ommunity <u>H</u> elp |
| 🗄 • 🛅 • 📂 📕 🗿   🐰 🗈 🛍   •                                          | 9 - (* - 🚚 - 🖳   🕨 Debug 🔹                                  |
|                                                                    | II. 🗣 📐 🔺                                                   |
| Solution Explorer - Solution '01Lab' ( + 4 $\times$                | main.cpp Start Page                                         |
|                                                                    | (Global Scope)                                              |
| Solution '01Lab' (1 project)                                       | - //***************************                             |
| 🖻 📲 O1Lab                                                          | // File name: main.cpp                                      |
| 🛄 Header Files                                                     | // Author: John Smit                                        |
|                                                                    | // Date: 08/28/200                                          |
| main.cpp                                                           | // Class: CS150                                             |
| - mannepp                                                          |                                                             |

# Do try this at home (or in the lab) !

- Add New Project
  - Visual C++ | General | Empty Project
- Add New Item
  - C++ Source File

| 💛 01L   | .ab - N      | 1icros                                  | oft ¥isual      | Studio        |               |               |                                                           |             |                   |                                     |             |
|---------|--------------|-----------------------------------------|-----------------|---------------|---------------|---------------|-----------------------------------------------------------|-------------|-------------------|-------------------------------------|-------------|
| Eile    | <u>E</u> dit | ⊻iew                                    | <u>P</u> roject | <u>B</u> uild | <u>D</u> ebug | <u>T</u> ools | <u>W</u> indow                                            | ⊆ommu       | Inity             | Help                                |             |
| 1       | - 🛅 -        | • 凒                                     |                 | ¥ 🗈           | 12 9          | - (°I         | • @ • I                                                   | \$ <b>)</b> | Debuç             | )                                   |             |
| 7—      |              |                                         |                 |               |               |               |                                                           | : 0         | 12                | <b>A</b>                            | A≳          |
| Solutio |              |                                         | olution '01I    | .ab' ( •      | - <b>4</b> ×  | mair          | n.cpp Sta                                                 | art Page    | )                 |                                     |             |
|         | <b>b</b>   [ | <u>1</u>                                |                 |               |               | (Global       | Scope)                                                    |             |                   |                                     |             |
|         | 01L          | <b>ab</b><br>Header<br>Resour<br>Source | ce Files        | t)            |               |               | /******<br>/ File<br>/ Autho<br>/ Date:<br>/ Class<br>/ . | name:<br>r: | ma:<br>Jol<br>08, | ****<br>in.c<br>hn S<br>/28/<br>150 | :pp<br>Smit |

# Do try this at home (or in the lab) !

| <ul> <li>Add New Proje</li> </ul> | ect                                                                                                    |                                                                                         |
|-----------------------------------|----------------------------------------------------------------------------------------------------|-----------------------------------------------------------------------------------------|
| • Visual C++   G                  | General   Empty Pro                                                                                                    | oject                                                                                   |
| <ul> <li>Add New Item</li> </ul>  |                                                                                                    |                                                                                         |
| • C++ Source F                    |                                                                                                    |                                                                                         |
|                                   | V 01Lab - Microsoft Visual Studio<br>File Edit View Project Build Debug<br>V III - III - III - IIII - IIII - IIIII - IIIII - IIIII - IIIII - IIIII - IIIII - IIIII - IIIII - IIIII - IIIII<br>V IIII - IIII - IIII - IIIII - IIIII - IIIII - IIIIII |                                                                                         |
|                                   | Solution Explorer - Solution '01Lab' ( → 平 ×<br>Solution '01Lab' (1 project)<br>01Lab                                                                                                    | (Global Scope)                                                                          |
|                                   | Header Files     End Resource Files     Source Files     End Part Part Part Part Part Part Part Part                                                                                                    | // File name: main.cpp<br>// Author: John Smit<br>// Date: 08/28/200<br>// Class: CS150 |

# Summary

- Today we
  - Wrote our first C++ program
  - Introduced the basic components of a C++ program
- We covered p. 12 33 from your textbook